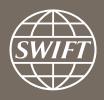

# A guide to visuals in Banking Analytics

Payments dashboard – my currencies

Business Intelligence solutions, Watch team

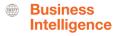

## My Currencies

#### Use this dashboard to:

- ✓ Understand your Payments business in each currency
- ✓ Track the most widely used currencies on SWIFT similar to SWIFT's RMB Tracker
- Benchmark your institution against the market per currency

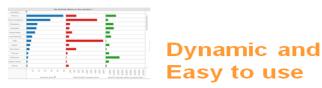

## Business State of the art Focus visuals

Filtering and Calculations

**Immediate** Insights

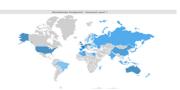

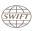

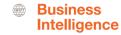

### **Payments Dashboard – My Currencies**

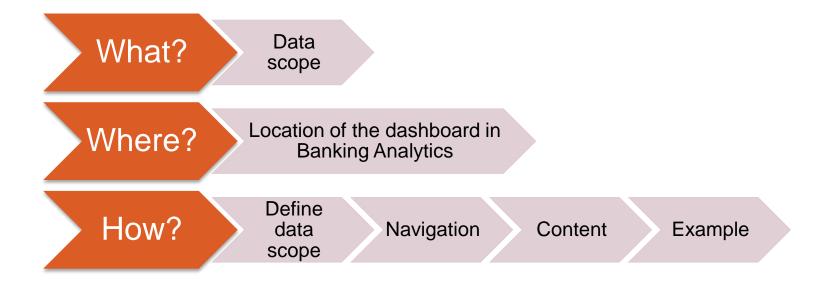

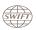

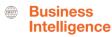

## What?

#### **Payments Dashboard- My Currencies**

#### Data scope:

- MT103s, MT202 and MT202COV
- Live and delivered message
- Sent and received

#### What do I get from this dashboard?

- In terms of # of transactions and amount:
  - List of all my currencies
  - My counterparty countries
  - List of all currencies on SWIFT
  - My activity share per currency per counterparty countries

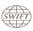

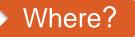

#### Locating the dashboard

Watch Analytics homepageTrade Finance dashboardsRanking dashboards

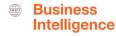

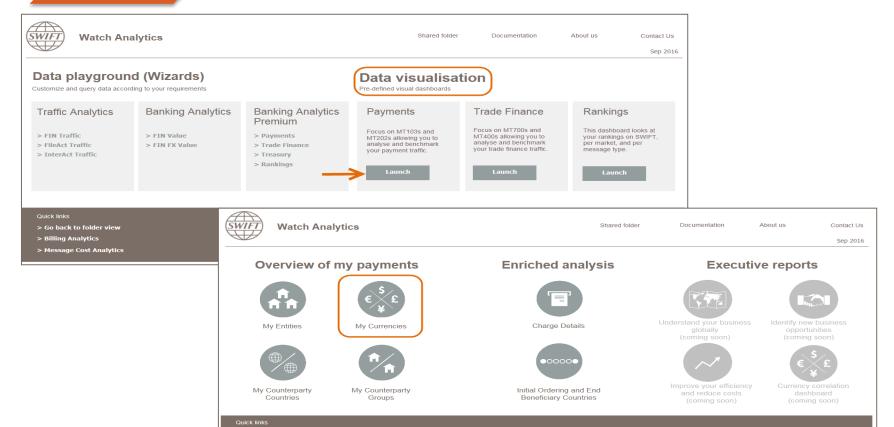

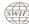

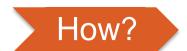

#### **Defining data scope**

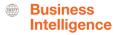

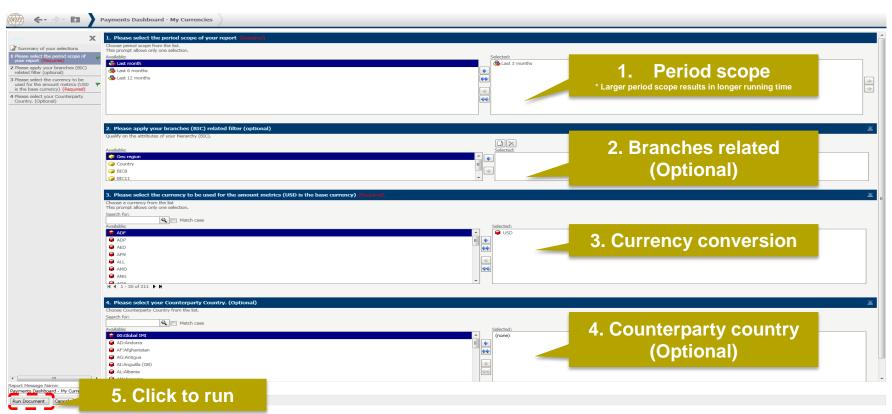

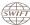

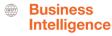

#### How?

#### Navigating in the dashboard

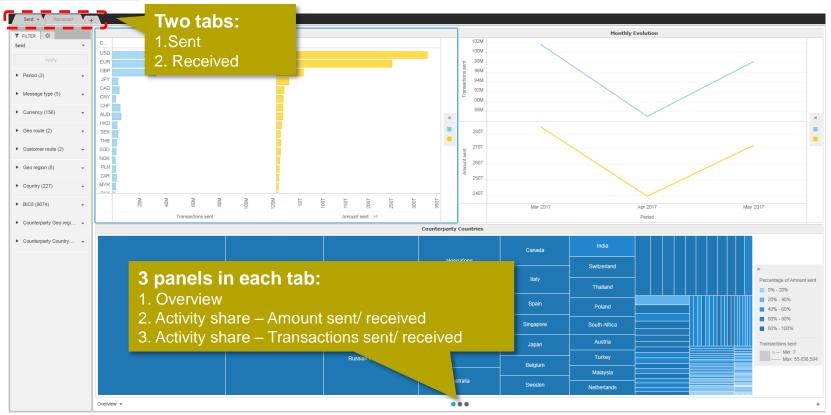

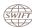

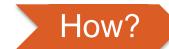

#### How to read the dashboard?

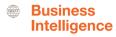

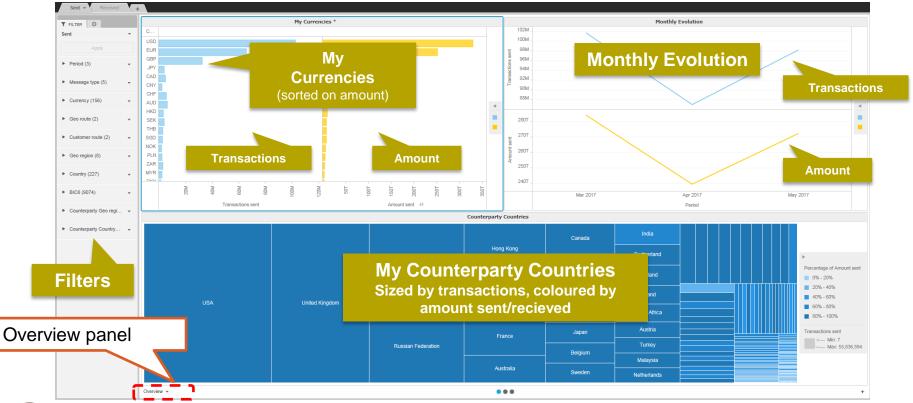

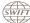

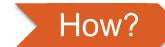

#### How to read the dashboard?

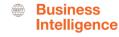

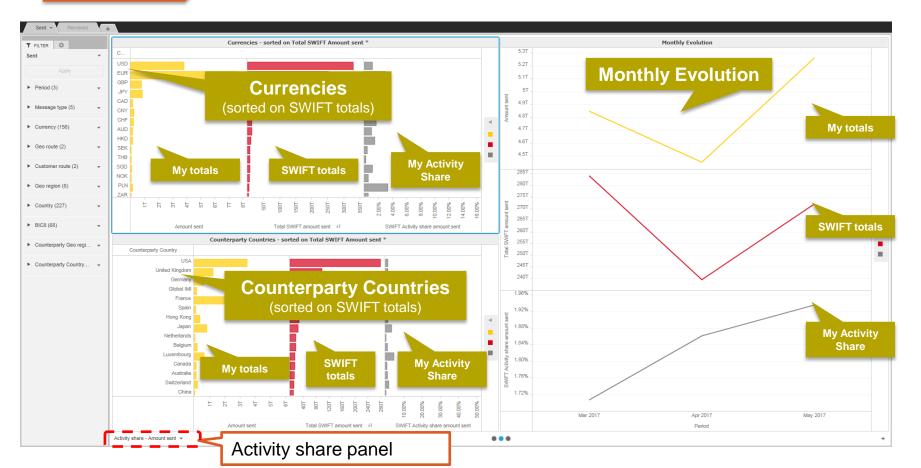

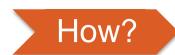

## Example 1: What are my main currencies? From which countries am I receiving from?

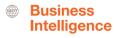

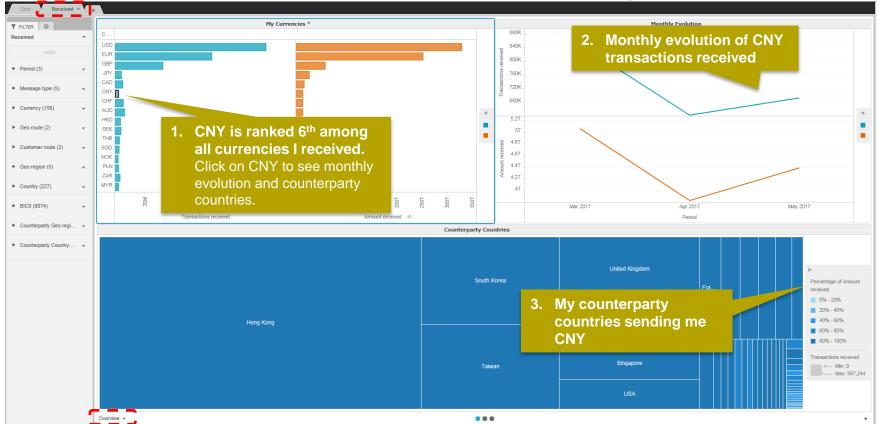

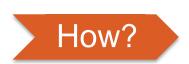

## Example 2: What are the top currencies of MT202 received by Hong Kong? What are my activity shares?

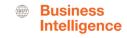

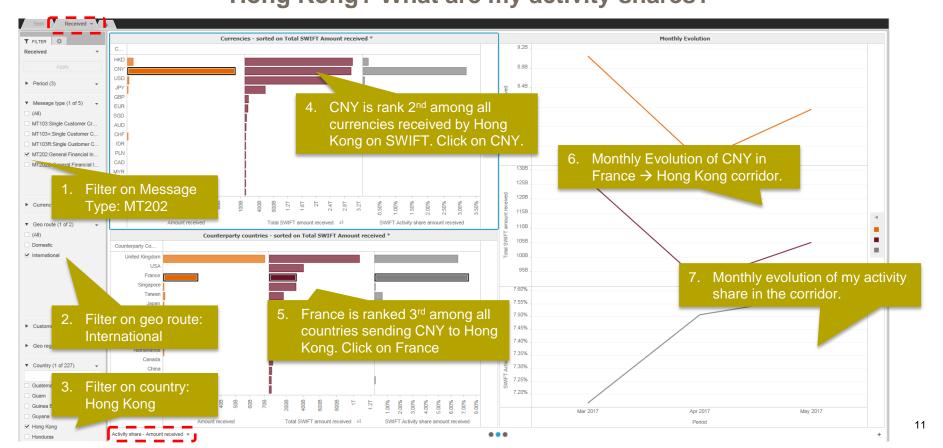

### Find out more about Watch here

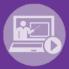

Learn more on our e-training platform: **SWIFT Smart** 

Access to this module is only available for swift.com registered users.

Dedicated e-trainings on Watch Products available

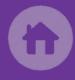

**SWIFT Business Intelligence** 

Watch documentation

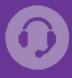

**Customer Support** 

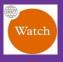

Documentation available on the Watch platform

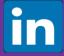

Business Intelligence Transaction Banking

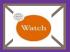

Provide us your feedback at watch@swift.com

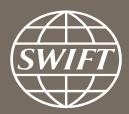

www.swift.com